# **Herramienta computacional de uso pedagógico para el modelamiento de los transistores de unión bipolar BJT**

**Computer tool for pedagogical use for the modeling of bipolar junction transistors BJT**

### **Ferramenta computacional para uso pedagógico na modelagem de transistores de junção bipolar**

Gabriela Sierra-Peñarandaª, Karla Cecilia Puerto-López<sup>ь</sup>\*, Fabían Gómez-López<sup>c</sup>

a Especialista en Administración de Negocios Internacionales, gabrielasierra@ufps.edu.co, Universidad Francisco de Paula Santander- Cúcuta, Colombia

b Especialista en Servicios y Redes de Telecomunicaciones, Magíster en Ingeniería de Telecomunicaciones, karlaceciliapl@ufps.edu.co, https:// orcid.org/0000-0003-3749-676X, Universidad Francisco de Paula Santander- Cúcuta, Colombia

c Ingeniero Electrónico, fabiangomez@ufps.edu.co, Universidad Francisco de Paula Santander- Cúcuta, Colombia

**Recibido**: 28 de Abril, 2017, **Aceptado**: 26 de Mayo, 2017.

**Forma de citar:** Sierra, G., Gómez, F. & López, K. (2017). Herramienta computacional de uso pedagógico para el modelamiento de los transistores de unión bipolar BJT.. *Mundo Fesc,* 14, 85-97.

#### **Resumen**

El mundo actual vive constantes avances en materia tecnológica, adquisición y actualización de la información; por lo cual se evidencia la necesidad de adquirir nuevos conocimientos. La educación actual procura hallar a través de los medios tecnológicos el camino para hacer más asequible el entendimiento. El objetivo del presente trabajo de investigación es diseñar una herramienta computacional educativa correspondiente a la asignatura de Electrónica I orientada a los estudiantes de sexto semestre de la carrera de Ingeniería Electrónica de la Universidad Francisco de Paula Santander. Dicha aplicación de tipo educativo presenta una metodología basada en los análisis del entorno, diseño de las diversas configuraciones del Transistor BJT, modelados matemáticos, desarrollo e implementación de la herramienta, prueba piloto y empleo en el aula de clase. Como resultado se obtuvo una herramienta computacional diseñada en Matlab ("MATriz LABoratory"), la cual permite diseñar y calcular los diversos parámetros utilizados en las configuraciones de operación de los transistores bipolares de unión (Bipolar Junction Transistor, BJT); como lo son el circuito rectificador media onda y onda completa con diodos (conducen corriente en el sentido directo), polarización fija y por división de voltaje y las configuraciones de emisor común, colector común y base común, buscando con ello servir de apoyo a las temáticas vistas en el aula de clase y en la ejecución de las prácticas de laboratorio, obteniendo de esta forma un aprendizaje más interactivo y que facilita el refuerzo de los conceptos adquiridos en la asignatura.

**Palabras Clave:** Herramienta computacional, transistor de unión bipolar, modelamiento, proceso de aprendizaje, apoyo docente, Matlab.

#### **Abstract**

The current world is experiencing constant advances in technology, acquisition and updating of information; therefore, the need to acquire new knowledge is evident. Current education seeks to find through technological means the way to make understanding more accessible. The objective of this research work is to design an educational computational tool corresponding to the Electronic I subject aimed at sixth-semester students of the Electronic Engineer degree at the Francisco de Paula Santander University. This application of educational type presents a

Autor para correspondencia:

<sup>\*</sup>Correo electrónico: karlaceciliapl@ufps.edu.co

<sup>© 2017</sup> Fundación de Estudios Superiores Comfanorte. Este es un artículo bajo la licencia CC BY-NC-ND (http://creativecommons.org/licenses/ by-nc-nd/4.0/)

methodology based on the analysis of the environment, design of the various configurations of the BJT Transistor, mathematical modeling, development and implementation of the tool, pilot test and employment in the classroom. As a result, a computational tool designed in Matlab ("MATriz LABoratory") was obtained, which allows to design and calculate the various parameters used in the operating configurations of the bipolar junction transistors (Bipolar Junction Transistor, BJT); as are the half wave and full wave rectifier circuit with diodes (conduct current in the direct direction), fixed polarization and voltage division and the configurations of common emitter, common collector and common base, looking to support the thematic views in the classroom and in the execution of the laboratory practices, obtaining in this way a more interactive learning and that facilitates the reinforcement of the concepts acquired in the subject.

**keywords:** Computational tool, bipolar junction transistor, modeling, learning process, teacher support, matlab.

#### **Resumo**

O mundo atual é avanços constantes em tecnologia, aquisição e actualização da informação; por isso a necessidade de adquirir novos conhecimentos é evidente. A educação atual se esforça para encontrar através de meios tecnológicos a forma mais acessível à compreensão. O objetivo desta pesquisa é a concepção de uma ferramenta de software educacional correspondente ao objecto de estudantes orientados I Eletrônico de sexto semestre da carreira de Engenharia Eletrônica pela Universidade Francisco de Paula Santander. Tal aplicação de natureza educacional apresenta uma metodologia baseada na análise do ambiente, design das várias configurações de BJT Transistor, modelagem matemática, desenvolvimento e implementação da ferramenta, piloto e do emprego na sala de aula. Como resultado obteve-se uma ferramenta computacional concebido em Matlab ( "Matrix Laboratório"), que permite a concepção e calcular os vários parâmetros utilizados em configurações operacionais de transistores bipolares de ligação (Junção Bipolar Transistor, BJT); como eles são o circuito rectificador de meia-onda e o diodo de onda completa (conduzir a corrente em sentido directo), polarização fixa e divisão de voltagem e configurações de emissor comum, colector comum e uma base comum, procurando assim proporcionar suporte para o vistas temáticas em sala de aula e na execução de práticas de laboratório, obtendo assim uma aprendizagem mais interativo e facilitar o reforço dos conceitos adquiridos no assunto.

**Palavras-chave:** ferramenta computacional, transistor de junção bipolar, modelagem, processo de aprendizagem, apoio ao ensino, Matlab.

#### **Introducción**

Según Semenov (1996), las nuevas tecnologías están agilizando y perfeccionando las diversas labores de la vida cotidiana, a tal punto que es necesario aprender a manejar diferentes equipos tecnológicos debido a que hace parte del común vivir de las personas. Cabe destacar, que uno de los más grandes desarrollos se encuentra en el campo de las tecnologías de la información y de la comunicación (TIC) (Semenov, 1996).

A nivel mundial, la preparación de instrumentos tecnológicos cada día, son más rápidos y eficientes en sus tiempos de ejecución, como lo mencionan López y Arango (2015). Esto es, con la finalidad de disminuir y optimizar procesos en situaciones donde hallar una solución óptima al problema, es poco eficiente y de poca utilidad e interés en las situaciones reales, sea de producción de algún recurso o de ejecución de procesos. Por tanto, es necesario aplicar innovaciones tecnológicas para facilitar procesos de mejor calidad y de mejorar la competitividad y la sostenibilidad de cualquier organización (Semenov, 1996).

Para Porras y Castañeda (2015), en la actualidad, un factor relevante de gestión en un proyecto, o en cualquier ámbito, es el uso de las TIC, empleadas en sus distintas fases y procesos. Algunos de los problemas más importantes, que en la actualidad muchos investigadores y profesionales intentan resolver, son entre otros, la integración de la información y tecnologías a los proyectos y la minimización de los posibles imprevistos. (Porras, Sanchez, Galvis, Jaimes, & Castañeda, 2015)

Arafat (2017), las TIC en los últimos años han sido concebidas como un instrumento de suma importancia y relevancia en la sociedad, reseñando que ellas se encuentran involucradas en diferentes ámbitos, entre los cuales están el educativo, social, laboral, cultural, entre otros. Sánchez (2013), menciona que con el desarrollo que han alcanzado las TIC, y su utilización en los procesos de enseñanza-aprendizaje, se ha transformado también la didáctica, y en este contexto ha tenido lugar la renovación y la introducción de nuevos conceptos orientados a hacer más dinámicos, más flexibles y más innovadores los procesos pedagógicos en las universidades (Sánchez, 2013). (Ararat , 2017)

Semenov (1196), piensa que el uso de las TIC favorece especialmente el desarrollo de forma continua, creando entornos virtuales de aprendizaje, lo que ayuda a aumentar el interés por las asignaturas, la confianza del alumno y el estímulo de la creatividad. Con mayor frecuencia los docentes buscan entornos visuales de aprendizaje para enseñar a sus estudiantes alguna temática en particular y hacer el aprendizaje significativo.

En cuanto a las TIC como herramientas computacionales y de tipo educativo, que le permitan al estudiante afianzar su conocimiento, está el trabajo de Lorandi, Saba y Guevara (2011) acerca de la estructuración de información mediante hipermedia, multimedia e Internet, que es una herramienta valiosa y muy utilizada (tutoriales, e-cursos, etc.) en la creación de sistemas de apoyo al aprendizaje y de experiencias educativas (EE) que no incluyen una componente práctica importante. Pero, en cuanto a métodos numéricos, se encuentra, el trabajo realizado por Villafuerte y Medina (2012), con el cálculo de flujos de potencia se aborda desde un punto de vista didáctico, utilizando varios métodos numéricos y aplicándolos a sistemas de hasta diez nodos. Haciendo notar que existen métodos sencillos de fácil programación y diferentes a los

convencionales con los que es posible determinar los voltajes en cada nodo de una red eléctrica, usando funciones complejas que representan la ecuación de cada uno de los nodos, aprovechando sus virtudes y tomando en cuenta también sus deficiencias. (Lorandi M., Saba, Hernández S, & Guevara D., 2011)

Para el punto de competencia del estudio, orientado la utilización de herramientas computacionales de uso pedagógico, en este caso, para estudiantes de electrónica, de acuerdo a lo que menciona Gamarra, Bertel y Velázquez (2016), el conocimiento de cómo funcionan los algoritmos inteligentes es poco y más aún su implementación de software y hardware. Para Wang y Liu (2008), además de los tradicionales ejercicios prácticos de laboratorio, dicen, que los ejercicios del tipo virtual-simulado tienen cada vez más importancia, en cuanto a que acercan al estudiante a su realidad profesional. Mientras que Vázquez y Posada (2015) consideran que, de igual forma las prácticas del tipo experimental, promueven el aprendizaje activo y propician el vínculo entre experiencias de aprendizaje y esquemas de significado.

Ahora bien, lo que generó la realización de la presente investigación y posterior elaboración del trabajo práctico, es principalmente lo siguiente: se viene presentando una falta de herramientas de es te tipo (TIC), en los estudiantes de la carrera de ingeniería electrónica de la Universidad Francisco de Paula Santander, que le permitan interfaces de aprendizaje para el modelamiento y análisis de los diferentes tipos de configuración y uso de los transistores de unión bipolar BJT. La autora, percibió falencias detectadas en estudiantes de sexto semestre de la asignatura Electrónica I, con respecto al tema, y la falta de elaboración de un material educativo computarizado que beneficie a los estudiantes permitiéndoles complementar el tema tratado en el aula que les permita corroborar los resultados obtenidos y tener certeza de ellos.

A raíz de del beneficio de las TIC, en el desarrollo de la educación, y tomando la problemática existente en cuanto a las carencia y desaciertos de los estudiantes con respecto al modelamiento y análisis de los diferentes tipos de configuración y uso de los transistores de unión

bipolar BJT, se vio la necesidad de elaborar una herramienta informática, diseñando una interfaz gráfica de usuario, en el cual se modelan las diferentes configuraciones de operación de los transistores de unión bipolar BJT, siendo estas configuraciones: Circuito rectificador, Polarización fija del BJT, Polarización por división de voltaje, Amplificador con configuración emisor común, Amplificador con configuración colector común y Amplificador con configuración base común.

En este punto, el proyecto se enfoca en diseñar e implementar una herramienta de interface, *de software educativo*, utilizando la herramienta de procesamiento de métodos numéricos computacional MATLAB (*matrix laboratory)* que permita al estudiante ampliar habilidades y tener certeza de sus cálculos en el modelamiento y análisis de los diferentes tipos de configuración y uso de los transistores de unión bipolar BJT. Esta herramienta se ha desarrollado teniendo en cuenta, cómo aprenden los estudiantes y de acuerdo con Charre, Alcala, López y Durán (2014) los estudiantes de Ingeniería tienden a ser receptivos, analíticos, y prefieren la aplicación de las ideas aprendidas en las aulas de clase. (Charre, Alcala, Lopez, & Duran, 2014). Por lo que el objetivo principal de este trabajo, es diseñar una herramienta computacional educativa para esta asignatura en la cual, el software generalice la temática y generen en el estudiante competencias que le faciliten la construcción de los circuitos que sean tema de estudio. Esta aplicación es de gran utilidad en el aula de clase, prácticas y laboratorios de la asignatura porque se constituye como una estrategia de motivación a los estudiantes para que mejoren su rendimiento en materias que constituyen bases de formación para la carrera en que se encuentran, potenciando de esta forma un aprendizaje que sea innovador mediante el empleo de nuevos entornos.

La elaboración de este software representa la convergencia de dos temas de gran importancia en la actualidad: la tecnología y la educación. La insistente búsqueda de nuevos métodos para transmitir el conocimiento, además, del continuo mejoramiento de la tecnología. Lo que permite desarrollar esta herramienta de ayuda y complemento para el aprendizaje.

Marista (2014). Considera que el proceso de enseñanza y aprendizaje se concibe como el espacio en el cual el principal protagonista es el alumno, donde, el profesor cumple con una función de facilitador de los procesos de aprendizaje. Son los alumnos quienes construyen el conocimiento a partir de leer, de aportar sus experiencias y reflexionar sobre ellas, intercambiar puntos de vista entre alumno y profesor. Se plantea que una parte importante del aprendizaje se da a través del hacer, del practicar, de aplicar en la vida real, lo que se aprende en el aula de clases. Por tanto, la experiencia que la universidad brinda al estudiante a través del aula de clase es fundamental. Debido a la gran masificación del conocimiento y del escenario educativo, se ha visto en las TIC la nueva oportunidad para mejorar la educación y así obtener un buen proceso de enseñanzaaprendizaje más didáctico y fácil de asimilar (Marista, 2014). (Gamarra, Bertel , & Velásquez, 2016) (wang & liu, 2008) (Vásquez, Posada, & Castrillon, 2015). (López-Vargas & Arango Marín, 2015)(Villafuerte, Villafuerte Salcedo, Mejia, & Medina, 2012)

### **Marco Teórico**

Para Pérez y Sánchez (2018), en electrónica, permitir a los estudiantes visualizar tanto la arquitectura como el funcionamiento del diseño de un microprocesador varía ampliamente en los objetivos. El uso de diagramas a bloques de un microprocesador simple ha sido usado en los cursos de iniciación a la computación durante años, pero, el impacto pedagógico con herramientas computacionales y de comunicación ha permitido el avance de la enseñanza de la Ingeniería electrónica, con las plataformas específicas para la implementación de como son los CPLDs (*Complex Programmable Logic Device*), SoC (*System on Chip*) y los FPGAs (*Field Programmable Gate Array*), por mencionar algunos. El diseño, así como la interconexión entre los diferentes circuitos digitales, ahora se realiza utilizando HDL (*Hardware Description Language*) como VHDL (*Very High Speed*  *Integrated Circuit y Hardware Description Language*), Verilog, ABEL, SYSTEM-C, entre otros. La simulación y generación de los archivos a cargar en las diferentes plataformas disponibles son Cypress WARM.

En el trabajo de López (2009). En las perspectivas de los alumnos por el uso del blog en el aula Universitaria, menciona, la orientación que se le ha dado al estudio y el aprendizaje por la facilidad que otorga la tecnología *Web* 2.0 a los usuarios en la publicación de contenidos, lo que ha propiciado la incorporación de bitácoras o blogs en la docencia universitaria. Se basa en la idea básica de la adquisición de conciencia por parte del profesional, trabajador o estudiante de que el aprendizaje continuo sólo es generado de manera eficaz cuando se practica el hábito de la exploración y generación de contenidos significativos con las herramientas apropiadas. (Lopez, 2009).

Por otro lado, Cabrera, Sánchez y rojas, en su investigación: Uso de objetos virtuales de aprendizaje OVAS como estrategia de enseñanza – aprendizaje inclusivo y complementario a los cursos teóricos– prácticos. Una experiencia con estudiantes del curso, física de ondas. Menciona que, Entre los recursos digitales diseñados con fines educativos, los *Objetos Virtuales de Aprendizaje* "OVAs" desde una mirada pedagógica son utilizados principalmente para el desarrollo de contenidos, es decir, los OVAs, permiten la generación de conceptos y estructuras de pensamiento desde el desarrollo de actividades propuestas por la institución educativa sobre un área específica de conocimiento. En este artículo se analizan las ventajas y desventajas de la utilización de los OVAs como estrategia que complementa los procesos de enseñanza – aprendizaje de los conceptos y aplicaciones que involucra el movimiento de un cuerpo que oscila con Movimiento Armónico Simple "M.A.S". Como resultado de esta experiencia educativa se generó una propuesta de implementación, que integra los OVAs a los procesos de enseñanza - aprendizaje dentro del aula o fuera de ella, creando un entorno *blended learning (blearning)*, mezcla de actividades presenciales y virtuales,

que propicia el autoaprendizaje y el trabajo colaborativo. (Cabrera, Sanchez, & Rojas).

Ahora bien, en cuanto a la aplicación de la Herramienta de Matlab en aplicaciones de apoyo en el estudio de ingeniería electrónica, se encontró el trabajo realizado por Cardona, burgos, González, Isaac y López (2012), la aplicación en Matlab para la programación del despacho económico Hidrotérmico. Donde el estudio de sistemas eléctricos por medio de herramientas computacionales. En este caso concreto, como es el Despacho Económico, es de vital importancia disponer de métodos de análisis y herramientas computacionales para el correcto funcionamiento del sistema energético de cualquier país. (Cardona, Burgos, González, Isaac, & López, 2012).

# **Integración de las TIC en los procesos educativos**

Si bien el concepto de TIC abarca todos los recursos tecnológicos que facilitan la comunicación y flujo de la información, la integración de las TIC en los sistemas educativos, ha sido y sigue siendo, un tema de interés de gobiernos y organizaciones.

De acuerdo a los estudios realizados por Artopoulos y Kozak (2011).

"En su investigación documental sobre las características comunes de las experiencias y proyectos relacionados con el uso de las TIC en el contexto educativo: En Latinoamérica, escenarios centrados en la convivencia de culturas y códigos de comunicación; preocupación por aprender a reconocer y trabajar con los saberes y competencias que traen los estudiantes; se han desarrollado estrategias didácticas basadas en TIC que posibilitan una apropiación significativa de los contenidos curriculares; hay interés en la formulación e implementación de políticas de equipamiento conectividad; además de un interés en la actualización profesional de los docentes; se han generado espacios físicos; infraestructura, modelos didácticos y prácticas mediadas por TIC en el aula en pro de la inclusión tecnológica".

En este contexto de experiencias, han aparecido múltiples formas de integrar las TIC en los procesos educativos, tal vez las más comunes (que pueden darse gradual o alternadamente) son: la integración para la gestión administrativa, la integración para la gestión pedagógica o curricular, la integración para el diseño e implementación de proyectos pedagógicos.(Artopoulos & Kozak, 2011).

### **Software Educativo**

Para Barragán (2017). El software educativo tiene la finalidad específica de ser utilizado como medio didáctico, es decir, para facilitar los procesos de enseñanza y de aprendizaje. Existen diferentes clases de software educativo. Algunos de estos programas son diseñados como apoyo al docente, de esta manera el profesor acude al software para ofrecer sus lecciones o para reforzar una clase, como también los hay diseñados con la intención de orientarse directamente al alumno ofreciéndole un entorno en el cual puede aprender por su propia cuenta (Barragan Guerrero, 2017).

El software educativo de acuerdo a Barragán (2017), cumple con ciertas funciones didácticas generales las cuales dependen del enfoque del profesor entre las cuales se presentan:

- **• Función informativa:** Esta función es observada con mayor resalto en los tutoriales y sistemas de ejercitación y práctica.
- **• Función instructiva:** Consiste en guiar las acciones del aprendiz según sus soluciones y avances.
- **• Función evaluadora:** Permiten brindar una respuesta inmediata a las acciones del Transistor bipolar de unión

Taliar (2009), menciona el transistor bipolar es un amplificador de corriente, esto quiere decir que si le introducimos una cantidad de corriente por uno de sus terminales (base), el entregará por otro terminal (emisor), una cantidad mayor a ésta, en un factor que se llama amplificación (Taliar, 2009).

Este factor se llama ß (beta) y es un parámetro propio de cada transistor.

Los principales parámetros en su funcionamiento se describen en (1):

$$
I_C = \beta * I_b \tag{1}
$$

- *I<sub>c</sub>* (corriente que pasa por el terminal colector) es igual a  $\beta$  (factor de amplificación) por  $I<sub>b</sub>$ (corriente que pasa por la terminal base).
- **•** *I e* (corriente que pasa por el terminal emisor) es igual a  $(\beta+1)^*I_{b}$ , pero se redondea al mismo valor que *I <sup>C</sup>*, sólo que la corriente en un caso entra al transistor y en el otro caso sale de él, o viceversa.

Según (1) las corrientes no dependen del voltaje que alimenta el circuito (Vcc), pero en la realidad si lo hace y la corriente  $I<sub>b</sub>$  cambia ligeramente cuando se cambia Vcc.

Las principales configuraciones de operación del transistor de unión bipolar BJT, son:

- **•** Circuito rectificador
- **•** Polarización fija del BJT
- **•** Polarización por división de voltaje
- **•** Configuración emisor común
- **•** Configuración colector común
- **•** Configuración base común.

#### **Materiales y métodos**

La metodología para la realización de la aplicación educativa, lo componen cuatro fases: planteamiento del problema, configuraciones BJT, implementación y experimentación, por último, utilización de la herramienta, en el aula de clase.

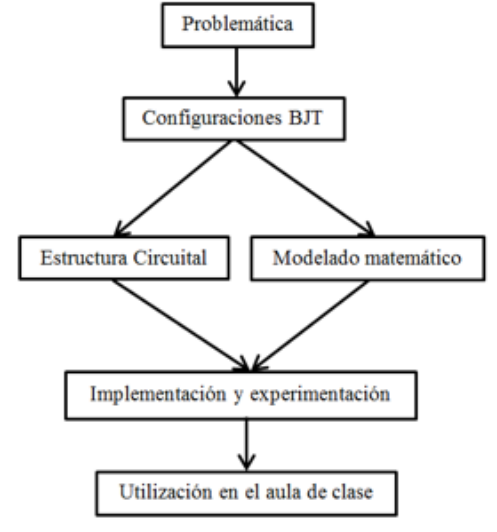

**Figura 1.** Metodología algorítmica de la aplicación educativa

En la figura (1) se aprecian las fases a llevar a cabo para realizar la aplicación educativa, las fases se describen a continuación:

- En la Fase I (Problemática) se establece la necesidad de obtener una aplicación educativa que permita apoyar las temáticas vistas en el aula de clase de la asignatura Electrónica I y además sirva de apoyo para la ejecución de las prácticas de laboratorio logrando un aprendizaje más eficaz.
- En la Fase II, se determina el modelo del circuito y el modelo matemático de las diferentes configuraciones operacionales del transistor BJT.
- En la Fase III, se realiza la implementación y experimentación de la aplicación en la herramienta computacional Matlab y posteriormente se realiza la experimentación para corroborar el correcto funcionamiento de la aplicación educativa.
- Fase IV, se utiliza en el aula de clase mediante unas guías de laboratorio establecidas, convirtiéndose así en una aplicación que afianza el conocimiento del estudiante

# **Herramientas de desarrollo de la aplicación.**

## **Matlab (MAtriz LABoratory)**

Barragán (2017) Matlab es un lenguaje de alto rendimiento para cálculos técnicos, es al mismo tiempo un entorno y un lenguaje de programación. Uno de sus puntos fuertes es que permite construir nuestras propias herramientas reutilizables. Podemos crear fácilmente nuestras propias funciones y programas especiales (conocidos como M-archivos) en código Matlab, los podemos agrupar en Toolbox (también llamadas librerías): colección especializada de M-archivos para trabajar en clases particulares de problemas. (Barragan Guerrero, 2017).

Para Monbrun (s.f.). Es un entorno de computación y desarrollo de aplicaciones totalmente integrado orientado para llevar a cabo proyectos en donde se encuentren implicados elevados cálculos matemáticos y la visualización gráfica de los mismos. MATLAB integra análisis numérico, cálculo matricial, proceso de señal y visualización gráfica en un entorno completo donde los problemas y sus soluciones son expresados del mismo modo en que se escribirían tradicionalmente, sin necesidad de hacer uso de la programación tradicional. (Monbrun, s.f.).

Este programa es uno de los más empleados para el cálculo numérico con vectores y matrices, fácil de usar y que permite el desarrollo de muchas aplicaciones que son de fácil interacción para el usuario final. En comparación con otros programas que manejan lenguajes de alto nivel, Matlab cuenta con tiempos de respuesta más rápidos si se ejecuta con una solución matricial.

Barragán (2017), considera que, en muchas clases de ingeniería, la realización de cálculos con un programa de computación matemático como MATLAB sustituye la programación de computadoras más tradicional. Esto no significa que el lector no deba aprender un lenguaje de alto nivel como C++ o FORTRAN, sino que los programas como MATLAB se han convertido en una herramienta estándar para ingenieros y científicos.

Matlab cuenta con opciones graficas que permiten crear un espacio visual para la interacción del usuario con un sistema informático. Para ello este software cuenta con una herramienta llamada GUIDE, la cual permite crear la interfaz gráfica.

El uso de este software matemático, como herramienta base, para el aprendizaje, de acuerdo a Rosales (2010) se basa fundamentalmente en sesiones de aprendizaje que utilizan el método del laboratorio complementado con el trabajo de equipo, en un ambiente de aprendizaje caracterizado por la exploración, el descubrimiento, el planteamiento de conjeturas y la comprobación de resultados. Para Morales (2009). El docente diseña una secuencia de talleres de tal manera que el estudiante vaya ejercitando su capacidad de analizar, demostrar, verificar, interpretar y conjeturar los diferentes conceptos del algebra lineal relacionados directamente con la herramienta Matlab. (Morales, 2009) (Rosales, 2010).

Según Plata (2008). MATLAB dispone también en la actualidad de un amplio abanico de programas de apoyos especializados,

denominados Toolboxes, que extienden significativamente el número de funciones incorporadas en el programa principal. Estos Toolboxes cubren en la actualidad prácticamente casi todas las áreas principales en el mundo de la ingeniería y la simulación, destacando entre ellos el 'toolbox' de proceso de imágenes, señal, control robusto, estadística, análisis financiero, matemáticas simbólicas, redes neurales, lógica difusa, identificación de sistemas, simulación de sistemas dinámicos, De forma coherente y sin ningún tipo de fisuras, integra los requisitos claves de un sistema de computación técnico: cálculo numérico, gráficos, herramientas para aplicaciones específicas y capacidad de ejecución en múltiples plataformas. Esta familia de productos proporciona al estudiante un medio de carácter único, para resolver los problemas más complejos y difíciles. (Plata Cheje, 2008)

## **Interfaz gráfica en Matlab (GUIDE)**

Barragán (2017), dice que es un programa informático que actúa de interfaz de usuario utilizando un conjunto de imágenes y objetos gráficos para representar la información y acciones disponibles en la interfaz. Su principal uso, consiste en proporcionar un entorno visual sencillo para permitir la comunicación con el sistema operativo de una máquina o computador. Habitualmente las acciones se realizan mediante manipulación directa, para facilitar la interacción del usuario con la computadora. Surge como evolución de las interfaces de línea de comandos que se usaban para operar los primeros sistemas operativos y es pieza fundamental en un entorno gráfico. Como ejemplos de interfaz gráfica de usuario, cabe citar los entornos de escritorio Windows, el X-Window de GNU/Linux o el de Mac OS X, Aqua. (Barragan Guerrero, 2017).

GUIDE es un entorno de programación visual disponible en Matlab para realizar y ejecutar programas que necesiten ingreso continuo de datos. Tiene las características básicas de todos los programas visuales como Visual Basic o Visual C++ (Barragan Guerrero, 2017).

Una aplicación GUIDE consta de dos archivos: .m y .fig. El archivo .m es el que contiene el código con las correspondencias de los botones de control de la interfaz y el archivo .fig contiene los elementos gráficos. Todos los valores de las propiedades de los elementos (color, valor, posición, string...) y los valores de las variables transitorias del programa se almacenan en una estructura, los cuales son accedidos mediante un único y mismo identificador para todos estos. (Barragan Guerrero, 2017).

La herramienta computacional desarrollada para uso pedagógico de este trabajo, se elaboró con el empleo de este programa, mediante un GUIDE que permite generar una interfaz gráfica con un setup portable para ser empleada en cualquier dispositivo electrónico que posea el software de MATLAB. Está diseñada para que permita al estudiante ingresar el valor de los parámetros de los diversos elementos que componen las diferentes configuraciones del transistor de unión bipolar BJT, entre estos parámetros se tiene: resistencias, parámetro beta del transistor, voltajes de polarización, etc.

Al ingresar estos parámetros, la aplicación está en la capacidad de entregar los diversos valores de voltaje, corriente y potencia de los respectivos elementos de las diferentes configuraciones, junto a esto la aplicación permite graficar las rectas de carga para el análisis en corriente continua y corriente alterna y las diferentes representaciones graficas del voltaje.

## **Características de GUIDE**

Las interfaces gráficas de usuario (GUI– Grafical User Interface en inglés), es la forma en que el usuario interactúa con el programa o el sistema operativo de una computadora. Una GUI contiene diferentes elementos gráficos tales como: botones, campos de texto, gráficos, etc.

Uno de los lenguajes más habitual para crear GUI-s es Java, ya que tiene la enorme ventaja de funcionar en cualquier máquina, sin embargo, Java resulta muy lento para hacer cálculos eficientemente, y es aquí donde MatLab es más útil.

### **Funcionamiento**

Una aplicación GUIDE consta de dos archivos: *.m* y .*fig*. El archivo *.m* es el que contiene el código con las correspondencias de los botones de control de la interfaz y el archivo *.fig* contiene los elementos gráficos. Cada vez que se adicione un nuevo elemento en la interfaz gráfica, se genera automáticamente código en el archivo*.m*.

### **Componentes de la GUIDE**

Para crear una GUI en Matlab, desde la ventana de comandos se escribe la palabra GUIDE o lo ejecutamos del menú principal File\New\GUI

Una vez realizado el paso anterior, Matlab nos mostrará un área de diseño. En la parte superior se encuentra los menús y opciones de la GUIDE, en la parte izquierda se aprecian los diferentes controles y en la parte central el área de diseño donde se ponen los controles a usar.

Los controles más importantes de la GUI son:

Inspector de propiedades: Cada control cuenta con diferentes propiedades y es aquí donde podremos cambiar el color, el nombre, el tag, el valor, el callback entre otros.

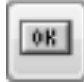

Push Button: Crea un botón.

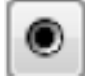

Radio Button: Crea un botón circular.

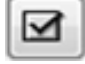

Check box: Crea una caja de selección.

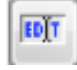

Edit Text: Crea un campo de texto.

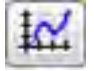

Axes: Crea un área para gráficas.

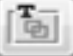

Panel: Crea un marco (panel) que puede contener otros controles.

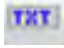

Static Text: Crea un letrero de texto.

## **Propiedades de los controles**

Las propiedades varían dependiendo del control a usar, a continuación, se explica la más común. Para entender las propiedades de un control, se debe crear uno de estos controles y luego se activa el inspector de propiedades mencionado anteriormente.

### **Resultados y discusión**

El resultado del proyecto es el desarrollo de la herramienta computacional diseñada en Matlab como complemento de la asignatura de Electrónica I de los estudiantes de Ingeniería Electrónica la Universidad Francisco de Paula Santander, la cual se presenta con una interfaz gráfica, *en la modalidad de software educativo* que posibilita al estudiante una interacción amigable con sistemas informáticos.

### **Implementación de la GUIDE**

### **Partes del programa**

La implementación del programa de controladores se puede apreciar en la figura 2. Donde se divisa el inicio después de ejecutarlo desde la ventana de comandos o directamente desde el menú de la guide (en Matlab).

La herramienta consta de siete configuraciones posibles de polarización de un transistor de unión bipolar BJT, las cuales, al seleccionarlas, despliegan las diferentes pantallas correspondientes al modelo del circuito.

Las configuraciones básicas son: un Circuito rectificador media onda y onda completa con diodos, Polarización fija del BJT, Polarización por división de voltaje, Amplificador configuración emisor común, Amplificador configuración colector común y Amplificador configuración base común

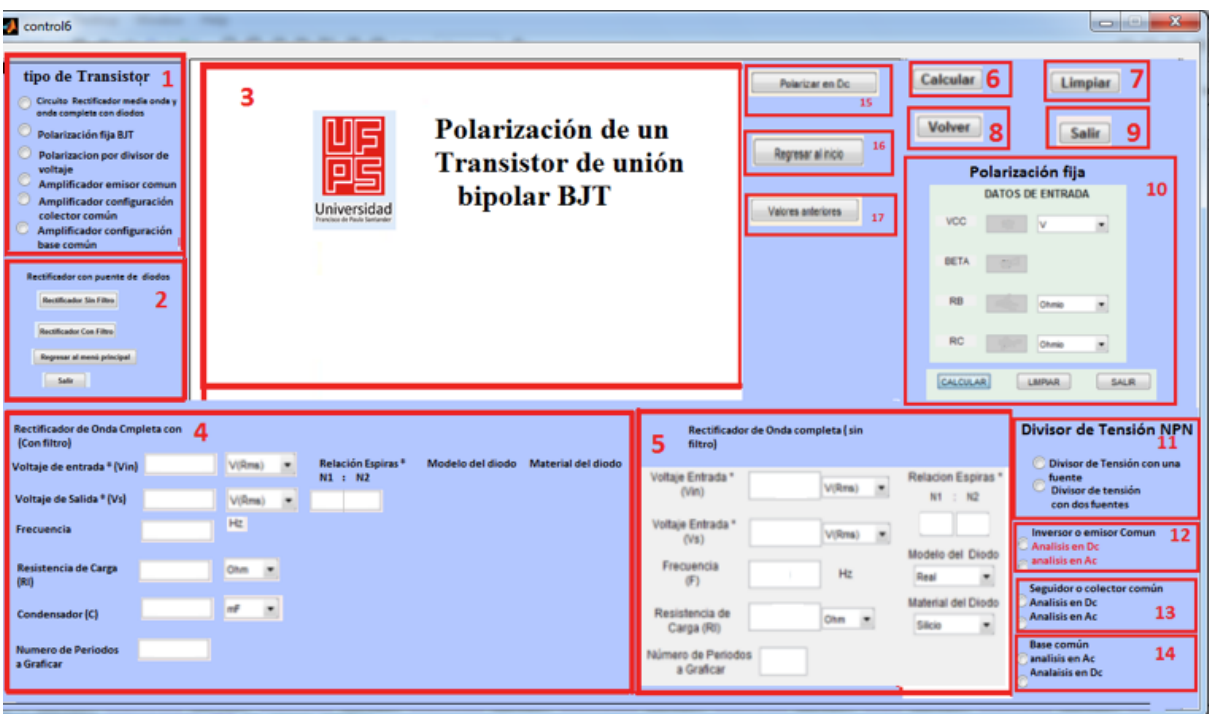

**Figura 2.** Módulos de la aplicación de forma general

- **(1)** Presentación de la aplicación
- **(2)** Configuración circuito rectificador media onda y onda completa con diodos
- **(3)** Topología del controlador: Acá se muestra el esquema a utilizar en la simulación.

Al seleccionar un ícono de la configuración, cualquiera de las mostradas en la figura 2, emergerá una pantalla que permita, realizar una según "Circuito rectificador media onda y onda completa con diodos", se despliega la pantalla de selección del rectificador (ver Figura 2). Esta configuración costa de dos modelos circuitales: rectificador con y rectificador sin filtro

Al analizar este tipo de configuración el estudiante identifica la importancia de estos circuitos para convertir corriente alterna en corriente continua en media onda y onda completa dependiendo de la forma en que estén dispuestas los diodos.

- **(4)** Rectificador de onda completa con puente de diodos, con, y sin filtro
- **(5)** Rectificador de onda completa con puente de diodos, con, y sin filtro

Los transistores tienen como función principal la amplificación de señales, para lograr este cometido deben ser polarizados adecuadamente mediante la aplicación de voltajes DC en sus uniones B-E y B-C. Esto se consigue a través de circuitos de polarización, los cuales garantizan que el transistor se encuentre ubicado en un punto sobre su "recta de carga" y en su zona activa. (Mendoza, 2007).

- **(6)** Botón Calcular: Este botón sirve para arrojar los resultados.
- **(7)** Botón Limpiar: Este botón sirve para limpiar los datos arrojados en los campos de Resultados dejándolos en un valor nulo (0), también bloquea todos los botones de graficar y de calcular.
- **(8)** Botón volver: permite regresar a la interface anterior
- **(9)** Botón salir: Permite salir completamente de la aplicación
- **(10)**Representa la configuración "Polarización fija", en ella se calculan los parámetros de salida del transmisor BJT (corriente de base  $I_b$ , colector  $I_c$  y emisor  $I_e$ ; voltajes de base  $V_b$ ,

colector  $V_c$ , emisor  $V_e$  y voltaje operación *Vce*) y se representa la recta de carga para esta configuración. Este tipo de circuito es uno de los más sencillos que permiten al estudiante determinar con exactitud el punto de operación del transistor.

**(11)** Al seleccionar la configuración "Polarización por división de voltaje", se despliega la pantalla de selección del tipo de divisor de tensión.

Esta configuración cosiste de dos modelos circuitales: divisor de tensión con una sola fuente y divisor de tensión con dos fuentes. Mediante esta configuración el estudiante puede evidenciar que la polarización es más estable en comparación con otras configuraciones en el punto de trabajo del transistor. Aquí el estudiante podrá verificar como a medida que el transistor opere, los valores de la corriente del colector y el voltaje colectoremisor se mantienen casi inalterables.

- **(12)**Se aprecia la pantalla de despliegue al seleccionar la configuración amplificador emisor común; esta configuración realiza dos tipos de análisis del transmisor BJT, los cuales son: un análisis en corriente directa DC y un análisis en corriente alterna AC. Estos dos tipos de análisis permiten determinar el valor de los parámetros de acuerdo a los elementos que componen estas configuraciones (corriente de base  $I_b$ , colector  $I_c$  y emisor  $I_e$ ; voltajes de base  $V_b$ , colector  $V_c$ , emisor  $V_e$  y voltaje operación *Vce*) y también permiten determinar la recta de carga del transistor.
- **(13)**La configuración "Amplificador configuración, colector común", despliega la pantalla de selección del tipo de análisis. Esta configuración realiza dos tipos de análisis, análisis en corriente directa DC y un análisis en corriente alterna AC.
- **(14)** Y por último, al seleccionar la configuración "Amplificador configuración base común", se despliega la pantalla de selección del tipo de análisis. Análisis en corriente directa DC y análisis en corriente alterna AC.
- **(15)**Botón polarizar en Dc. Donde permite seleccionar realizar la prueba con corriente directa.
- **(16)**Regresar al inicio: Permite regresar al menú principal
- **(17)**Botón valore anteriores: permite retomar los valores que se introdujeron anteriormente

A través de estos tres tipos de configuraciones de emisor común, colector común y base común el estudiante podrá comparar mediante los resultados obtenidos cual tipo de configuración es la más recomendable de acuerdo a los criterios de ganancia de voltaje o corriente requeridos, inversión de señal de voltaje en la salida e impedancias de entrada y salida.

Para la prueba de esta herramienta computacional se empleó la comparación de los resultados arrojados por este aplicativo, con cálculos matemáticos manuales a través del planteamiento de fórmulas desarrollados por los estudiantes de la asignatura y los resultados obtenidos en otros softwares de simulación como Orcad (Software propietario utilizado para automatización de diseño electrónico (EDA).

Se elaboró un manual de usuario en donde se especifica al estudiante la información básica de esta herramienta, sus características principales, funcionalidad y modo de operación.

Igualmente se desarrolló una guía de laboratorio para ser aplicada una vez sea expuesto el tema en el aula de clase, de modo que se refuerce el conocimiento con la realización de la parte práctica proporcionada por la herramienta elaborada.

Al evaluar el empleo de esta herramienta computacional diseñada, se obtuvo una aceptación favorable por parte de los alumnos de la asignatura, los cuales se encuentran en un promedio de 15 estudiantes por curso, y a los cuales se les aplico una encuesta de tipo cualitativo en donde a través de 10 preguntas se evaluó el aspecto técnico de la herramienta y el aspecto pedagógico.

Los resultados obtenidos en la aplicación de este mecanismo, tomando una población censal de los 72 estudiantes del sexto semestre en la materia de electrónica I, fueron equivalentes en el aspecto técnico a un porcentaje de 25% (18 estudiantes) Excelente, 54,17% (39 estudiantes) Bueno, 12,50% (9 estudiantes) Regular y 8,33% (6 estudiantes)

deficiente. En el aspecto pedagógico se obtuvo una calificación del 58,33% (42 estudiantes) Excelente, 26,39% (19 estudiantes) Bueno, 9,72% (7 estudiantes) Regular y 5,56% (4 estudiantes) deficiente.

Al realizar un análisis de dichos resultados del proceso de evaluación se logró determinar que se presenta una desventaja en el aspecto técnico sobre el aspecto pedagógico, la cual se evidencia en que el empleo de la herramienta solo es posible en equipos tecnológicos que posean el software de Matlab instalado.

# **Conclusiones**

**96** 

Con el desarrollo de esta aplicación educativa, como herramienta computacional de uso pedagógico para el modelamiento de los transistores de unión bipolar BJT, se ha creado una herramienta de apoyo de las temáticas vistas en el aula de clase de la asignatura electrónica 1, además sirve de base en la ejecución de las prácticas de laboratorio logrando un aprendizaje más eficaz. Con la finalidad de lograr un eficiente aprendizaje de los conceptos teóricos de los transistores de unión bipolar BJT, en los estudiantes.

Con el desarrollo de la aplicación en Matlab, permite aseverar las afirmaciones de los diferentes autores mencionados en el texto, acerca de la importancia de la utilización de las TIC, para el fortalecimiento de la educación, en este caso, a los estudiantes de Ingeniería electrónica de la Universidad –francisco de Paula Santander.

Con la culminación de esta aplicación software educativo, permite identificar, la amplia gama de programas de apoyos especializados, denominados "Toolboxes" que presenta MATLAB destacándose, como una poderosa herramienta en el desarrollo de software educativo para la ingeniería. Representando para el estudiante un medio de carácter único, para resolver los problemas más complejos y difíciles.

Si bien la aplicación educativa es un complemento a la comprensión de la asignatura, en ningún momento pretende ser sustituto en el aprendizaje guiado por parte del docente, es por ello que se convierte en un refuerzo y recurso libre y abierto a nuevos cambios y opiniones de las partes por las cuales será utilizado.

## **Referencias**

- [Artopoulos, A., & Kozak, D. \(2011\). estilos](http://revistacts.net/files/Artopoulos(2).pdf)  [de adopción de tecnología en la educación](http://revistacts.net/files/Artopoulos(2).pdf)  latinoamericana. [Revista iberoamericana de](http://revistacts.net/files/Artopoulos(2).pdf)  [ciencia tecnologia y sociedad. Obtenido de](http://revistacts.net/files/Artopoulos(2).pdf)  [http://revistacts.net/files/Artopoulos\(2\).pdf](http://revistacts.net/files/Artopoulos(2).pdf)
- [Ararat , E. M. \(Enero Junio de 2017\). Análisis](http://www.fesc.edu.co/Revistas/OJS/index.php/mundofesc/article/view/109/161)  [del uso de las redes sociales en los estudiantes.](http://www.fesc.edu.co/Revistas/OJS/index.php/mundofesc/article/view/109/161)  [Mundo Fesc\(13\), 106-114.](http://www.fesc.edu.co/Revistas/OJS/index.php/mundofesc/article/view/109/161)
- [Barragan, D. \(2017\). Matpic. Recuperado de:](http://www.matpic.com/esp/matlab/interfaz_grafica.html)  [Matpic: http://www.matpic.com/esp/matlab/](http://www.matpic.com/esp/matlab/interfaz_grafica.html) [interfaz\\_grafica.html](http://www.matpic.com/esp/matlab/interfaz_grafica.html)
- [Cabrera, J., Sanchez, I. & Rojas, F. \(s.f.\). Uso](https://www.educacioneningenieria.org/index.php/edi/article/view/602/291)  [de objetos virtuales de aprendizaje OVAS](https://www.educacioneningenieria.org/index.php/edi/article/view/602/291)  [como estrategia de. Asociacion Colombiana](https://www.educacioneningenieria.org/index.php/edi/article/view/602/291)  [de Facultdes de Ingeneiria. Recuperado de:](https://www.educacioneningenieria.org/index.php/edi/article/view/602/291)  [https://www.educacioneningenieria.org/index.](https://www.educacioneningenieria.org/index.php/edi/article/view/602/291) [php/edi/article/view/602/291](https://www.educacioneningenieria.org/index.php/edi/article/view/602/291)
- [Cardona, H., Burgos, M., González, J., Isaac, I.](http://revistas.upb.edu.co/index.php/investigacionesaplicad)  [& López, G. \(Junio de 2012\). Aplicación en](http://revistas.upb.edu.co/index.php/investigacionesaplicad)  [Matlab para la programación del despacho](http://revistas.upb.edu.co/index.php/investigacionesaplicad)  [Hidrotérmico. Investigaciones aplicadas, 6\(2\),](http://revistas.upb.edu.co/index.php/investigacionesaplicad)  [42-53. Recuperado de: http://revistas.upb.edu.](http://revistas.upb.edu.co/index.php/investigacionesaplicad) [co/index.pvhp/investigacionesaplicad](http://revistas.upb.edu.co/index.php/investigacionesaplicad)
- [Charre, S., Alcala, J., Lopez, N., & Duran, M.](https://scielo.conicyt.cl/scielo.php?script=sci_arttext&pid=S0718-50062014000500005)  [\(2014\). Sistema Didáctico de Control de](https://scielo.conicyt.cl/scielo.php?script=sci_arttext&pid=S0718-50062014000500005)  [Presión,. Formación Universitaria, 7\(5\), 33-40.](https://scielo.conicyt.cl/scielo.php?script=sci_arttext&pid=S0718-50062014000500005)
- [Gamarra, M., Bertel , F. & Velásquez, J. \(2016\).](https://revistas.ucc.edu.co/index.php/in/article/view/452/457)  [Herramienta de Software para el Aprendizaje](https://revistas.ucc.edu.co/index.php/in/article/view/452/457)  [de Sistemas Difusos en un Curso de Control](https://revistas.ucc.edu.co/index.php/in/article/view/452/457)  [Digital. Formación Universitaria, 9\(4\), 33-40.](https://revistas.ucc.edu.co/index.php/in/article/view/452/457)
- [Lopez, C. \(2009\). Perspectiva de los alumnos por el](http://www.academiajournals.com/revista-ed-en-ing/)  [uso del Blog en el aula. Revista Internacional](http://www.academiajournals.com/revista-ed-en-ing/)  [de Educación en Ingenieria, 2\(1\). 19-29.](http://www.academiajournals.com/revista-ed-en-ing/)
- [López, J., & Arango, J. \(Enero Junio de 2015\).](http://www.unilibrecali.edu.co/images2/revista-entramado/pdf/pdf_articulos/volumen11_1/Entramado_19003803_Enero-Junio_2015_250-262.pdf)  [Algoritmo genético para reducir el makespan](http://www.unilibrecali.edu.co/images2/revista-entramado/pdf/pdf_articulos/volumen11_1/Entramado_19003803_Enero-Junio_2015_250-262.pdf)  [en un flowshop híbrido flexible con máquinas](http://www.unilibrecali.edu.co/images2/revista-entramado/pdf/pdf_articulos/volumen11_1/Entramado_19003803_Enero-Junio_2015_250-262.pdf)  [paralelas no relacionadas y tiempos de](http://www.unilibrecali.edu.co/images2/revista-entramado/pdf/pdf_articulos/volumen11_1/Entramado_19003803_Enero-Junio_2015_250-262.pdf)  [alistamiento dependientes de la secuencia. \(U.](http://www.unilibrecali.edu.co/images2/revista-entramado/pdf/pdf_articulos/volumen11_1/Entramado_19003803_Enero-Junio_2015_250-262.pdf)  [Libre, Ed.\) Entramado, II\(1\).](http://www.unilibrecali.edu.co/images2/revista-entramado/pdf/pdf_articulos/volumen11_1/Entramado_19003803_Enero-Junio_2015_250-262.pdf)
- [Lorandi, A., Saba, G., Hernández S. & Guevara,](http://bibliografia.eovirtual.com/LorandiA_2011_Laboratorios.pdf)  [E. \(2011\). Los Laboratorios Virtuales y](http://bibliografia.eovirtual.com/LorandiA_2011_Laboratorios.pdf)  [Laboratorios Remotos en la Enseñanza de](http://bibliografia.eovirtual.com/LorandiA_2011_Laboratorios.pdf)

[la Ingeniería. Revista internacional devv](http://bibliografia.eovirtual.com/LorandiA_2011_Laboratorios.pdf)  [educación en Ingenieria Los Laboratorios](http://bibliografia.eovirtual.com/LorandiA_2011_Laboratorios.pdf)  [Virtuales y Laboratorios Remotos en](http://bibliografia.eovirtual.com/LorandiA_2011_Laboratorios.pdf)  [la Enseñanza de la Ingeniería. Revista](http://bibliografia.eovirtual.com/LorandiA_2011_Laboratorios.pdf) [internacional devv educación en Ingenieria, 4.](http://bibliografia.eovirtual.com/LorandiA_2011_Laboratorios.pdf)  [24-30](http://bibliografia.eovirtual.com/LorandiA_2011_Laboratorios.pdf)

- [Marista, U. \(Agosto de 2014\). Proceso de](http://www.marista.edu.mx/p/6/proceso-de-ensenanza-aprendizaje)  [enseñanza aprendizaje. Recuperado de:](http://www.marista.edu.mx/p/6/proceso-de-ensenanza-aprendizaje) [Universidad Marista de Mérida. Recuperado](http://www.marista.edu.mx/p/6/proceso-de-ensenanza-aprendizaje)  [de: http://www.marista.edu.mx/p/6/proceso](http://www.marista.edu.mx/p/6/proceso-de-ensenanza-aprendizaje)[de-ensenanza-aprendizaje](http://www.marista.edu.mx/p/6/proceso-de-ensenanza-aprendizaje)
- [J Mendoza \(11 de septiembre de 2007\). Polarización](http://jorgemendozapua.blogspot.com.co/2007/09/polarizacion-del-bjt.html) [del bjt: polarización fija \[Mensaje en un blog\].](http://jorgemendozapua.blogspot.com.co/2007/09/polarizacion-del-bjt.html) [Recuperado de: http://jorgemendozapua.](http://jorgemendozapua.blogspot.com.co/2007/09/polarizacion-del-bjt.html) [blogspot.com.co/2007/09/polarizacion-del-bjt.](http://jorgemendozapua.blogspot.com.co/2007/09/polarizacion-del-bjt.html) [html](http://jorgemendozapua.blogspot.com.co/2007/09/polarizacion-del-bjt.html)
- [Monbrun, O. \(s.f.\). Automatización, c.a.](http://www.eldish.net/hp/automat/matlab.htm) [Recuperado de: http://www.eldish.net/hp/](http://www.eldish.net/hp/automat/matlab.htm) [automat/matlab.htm](http://www.eldish.net/hp/automat/matlab.htm)
- [Morales, A. \(2009\). Innovación social: un ámbito de](http://www.zerbitzuan.net/documentos/zerbitzuan/12.pdf) [interés para los servicios sociales. EKAINA·.](http://www.zerbitzuan.net/documentos/zerbitzuan/12.pdf)  [Obtenido de http://www.zerbitzuan.net/](http://www.zerbitzuan.net/documentos/zerbitzuan/12.pdf) [documentos/zerbitzuan/12.pdf](http://www.zerbitzuan.net/documentos/zerbitzuan/12.pdf)
- [Plata, R. \(2008\). MatLab & Redes Neuronales.](http://www.revistasbolivianas.org.bo/scielo.php) [Revistas Bolivianas\(1\), 96-102.](http://www.revistasbolivianas.org.bo/scielo.php)
- [Porras, H., Sanchez, O., Galvis, J. a., Jaimes, N. A.,](http://www.scielo.org.co/scielo.php?pid=S1900-38032015000100017&script=sci_abstract&tlng=es)  [& Castañeda, K. \(2015\). Tecnologías "Building](http://www.scielo.org.co/scielo.php?pid=S1900-38032015000100017&script=sci_abstract&tlng=es) [Information Modeling" en la elaboración de](http://www.scielo.org.co/scielo.php?pid=S1900-38032015000100017&script=sci_abstract&tlng=es) [presupuestos de construcción de estructuras](http://www.scielo.org.co/scielo.php?pid=S1900-38032015000100017&script=sci_abstract&tlng=es) [en concreto. \(U. Libre, Ed.\) Entramado, II\(1\),](http://www.scielo.org.co/scielo.php?pid=S1900-38032015000100017&script=sci_abstract&tlng=es) [230 - 249.](http://www.scielo.org.co/scielo.php?pid=S1900-38032015000100017&script=sci_abstract&tlng=es)
- [Rosales, G. \(2010\). Uso de Matlab para la](https://revistas.ucc.edu.co/index.php/in/article/view/452/457 )  [enseñanza y aprendizaje de la solución de las](https://revistas.ucc.edu.co/index.php/in/article/view/452/457 ) [ecuaciones lineales con enfoque geométrico](https://revistas.ucc.edu.co/index.php/in/article/view/452/457 ) [para ingeniería. Journal of Engineering and](https://revistas.ucc.edu.co/index.php/in/article/view/452/457 )  [Education, 6\(10\), 59-68.](https://revistas.ucc.edu.co/index.php/in/article/view/452/457 )
- [Salao, J. \(2009\). Estudio de las técnicas de](https://es.scribd.com/document/201003783/Estudio-de-Las-Tecnicas-de-Int-Artificial-Mediante-El-Apoyo-de-Un-Soft-Educativo)  [inteligencia artificial mediante el apoyo de un](https://es.scribd.com/document/201003783/Estudio-de-Las-Tecnicas-de-Int-Artificial-Mediante-El-Apoyo-de-Un-Soft-Educativo) [software educativo. Riobamba: Trabajo fin de](https://es.scribd.com/document/201003783/Estudio-de-Las-Tecnicas-de-Int-Artificial-Mediante-El-Apoyo-de-Un-Soft-Educativo) [carrera, Facultad de Informática y Electrónica,](https://es.scribd.com/document/201003783/Estudio-de-Las-Tecnicas-de-Int-Artificial-Mediante-El-Apoyo-de-Un-Soft-Educativo) [Escuela Superior Politécnica de Chimborazo.](https://es.scribd.com/document/201003783/Estudio-de-Las-Tecnicas-de-Int-Artificial-Mediante-El-Apoyo-de-Un-Soft-Educativo)
- [Sánchez, K. & Guerrero A. \(2013\). Entorno visual](https://revistas.ucc.edu.co/index.php/me/article/view/502/495) [de aprendizaje para las configuraciones de](https://revistas.ucc.edu.co/index.php/me/article/view/502/495)  [los transistores BJT como amplificadores.](https://revistas.ucc.edu.co/index.php/me/article/view/502/495)  [Universidad Cooperativa de Colombia, 11\(20\)](https://revistas.ucc.edu.co/index.php/me/article/view/502/495) [79-86](https://revistas.ucc.edu.co/index.php/me/article/view/502/495)
- [Semenov, A. \(1996\). Las tecnologías de la](http://unesdoc.unesco.org/images/0013/001390/139028s.pdf) [información y la comunicación en la](http://unesdoc.unesco.org/images/0013/001390/139028s.pdf) [enseñanza. Moscú: Instituto de Educación](http://unesdoc.unesco.org/images/0013/001390/139028s.pdf) [Abierta de Moscú.](http://unesdoc.unesco.org/images/0013/001390/139028s.pdf)
- [Torres, Y. & Macias, N. \(2009\). Software Educativo](http://bdigital.ula.ve/storage/pdftesis/pregrado/tde_arquivos/26/TDE-2010-05-28T04:19:36Z-1193/Publico/torres_macia_parte1.pdf) [como apoyo en el proceso de enseñanza](http://bdigital.ula.ve/storage/pdftesis/pregrado/tde_arquivos/26/TDE-2010-05-28T04:19:36Z-1193/Publico/torres_macia_parte1.pdf)[aprendizaje del método de reducción en la](http://bdigital.ula.ve/storage/pdftesis/pregrado/tde_arquivos/26/TDE-2010-05-28T04:19:36Z-1193/Publico/torres_macia_parte1.pdf) [resolución de ecuaciones lineales. \(Trabajo de](http://bdigital.ula.ve/storage/pdftesis/pregrado/tde_arquivos/26/TDE-2010-05-28T04:19:36Z-1193/Publico/torres_macia_parte1.pdf) [pregrado\).Universidad de Los Andes.](http://bdigital.ula.ve/storage/pdftesis/pregrado/tde_arquivos/26/TDE-2010-05-28T04:19:36Z-1193/Publico/torres_macia_parte1.pdf)
- [Vásquez, , R., Posada, N. & Castrillon, F. \(2015\).](http://www.redalyc.org/html/3735/373544192004/) [Desarrollo de una Estación Experimental](http://www.redalyc.org/html/3735/373544192004/) [Multipropósito para la Enseñanza en Control](http://www.redalyc.org/html/3735/373544192004/) [de Procesos. Formación Universitaria, 8\(5\),](http://www.redalyc.org/html/3735/373544192004/) [25-34.](http://www.redalyc.org/html/3735/373544192004/)
- [Villafuerte , R., Villafuerte, R., Mejia, E. &](https://www.journals.elsevier.com/revista-internacional-de-metodos-numericos-para-calculo-y-diseno-en-ingenieria) [Medina, J. \(2012\). Métodos numéricos en el](https://www.journals.elsevier.com/revista-internacional-de-metodos-numericos-para-calculo-y-diseno-en-ingenieria) [proceso. Revista Internacional de la Educación](https://www.journals.elsevier.com/revista-internacional-de-metodos-numericos-para-calculo-y-diseno-en-ingenieria) [en Ingeniería, 5\(1\), 45-53.](https://www.journals.elsevier.com/revista-internacional-de-metodos-numericos-para-calculo-y-diseno-en-ingenieria)
- [Wang, L. & Liu, Z. \(2008\). Comprehensive](https://pubs.acs.org/doi/pdf/10.1021/ja801648h) [Mechanism and Structure-Sensitivity](https://pubs.acs.org/doi/pdf/10.1021/ja801648h) [of Ethanol Oxidation on Platinum: New](https://pubs.acs.org/doi/pdf/10.1021/ja801648h) [Transition-State Searching Method for](https://pubs.acs.org/doi/pdf/10.1021/ja801648h) [Resolving the Complex Reaction Network.](https://pubs.acs.org/doi/pdf/10.1021/ja801648h) [Journal of the american chemical society.](https://pubs.acs.org/doi/pdf/10.1021/ja801648h)